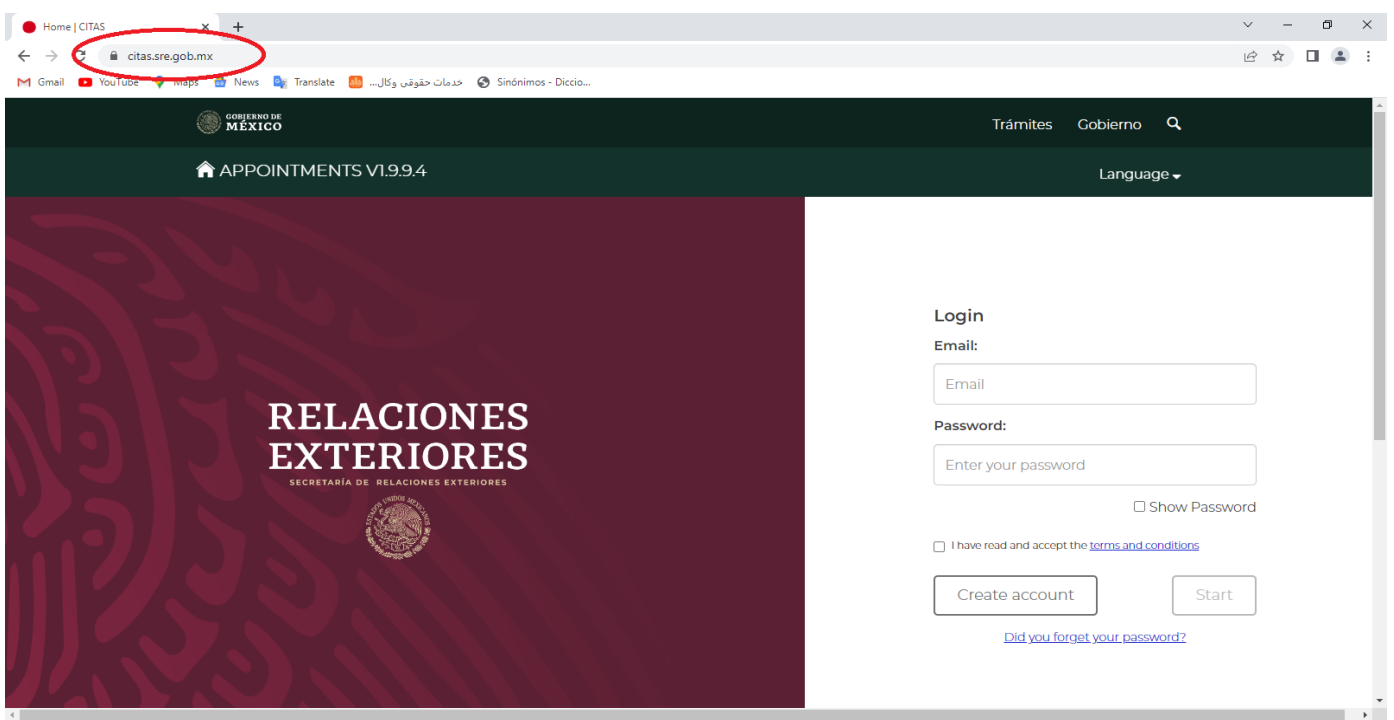

برای گرفتن وقت ابتدا باید برای خود حساب کاربری بسازید. بدین منظور ابتدا وارد سایت https://citas.sre.gob.mx شوید

## مراحل ساختن حساب کاربری

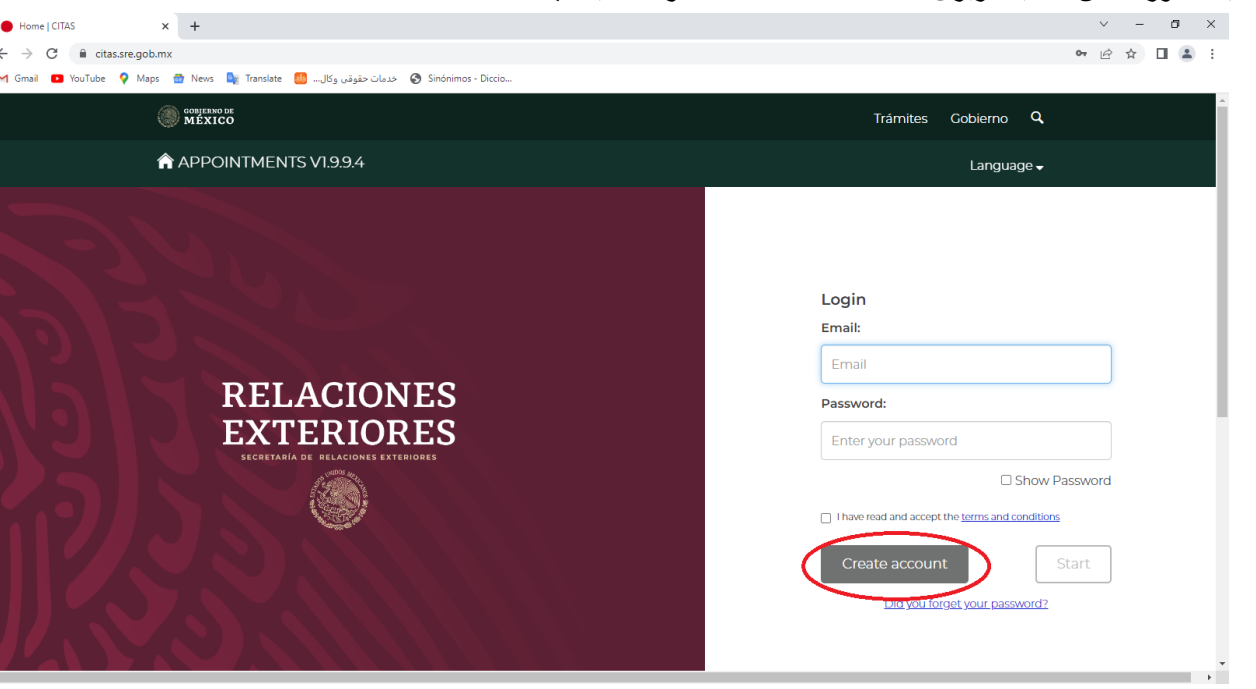

-1 به منظور ساختن حساب کاربری قسمت account Create را انتخاب کنید.

2- سپس وارد صفحهای میشوید که در آن میبایستی اطلاعات خود را به منظور ساختن حساب کاربری وارد کنید. در قسمت Services گزینهی Consulares Oficinas را انتخاب بفرمایید.

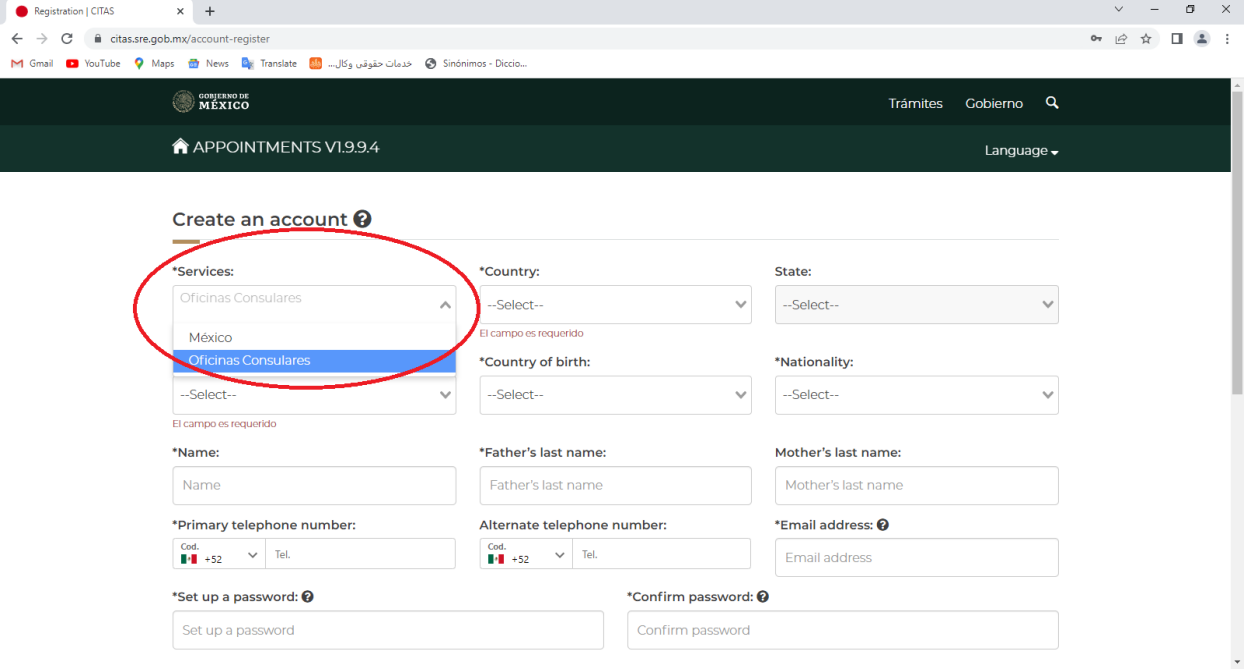

-3 در قسمت Country باید نام کشوری که در آن قصد استفاده از خدمات کنسولگری اش را دارید، انتخاب کنید. به عنوان مثال اگر شامل ملیتهای افغان، ایرانی، تاجیکستانی، قرقیزستانی و یا ازبکستانی میشوید کشور ایران را انتخاب نمایید.

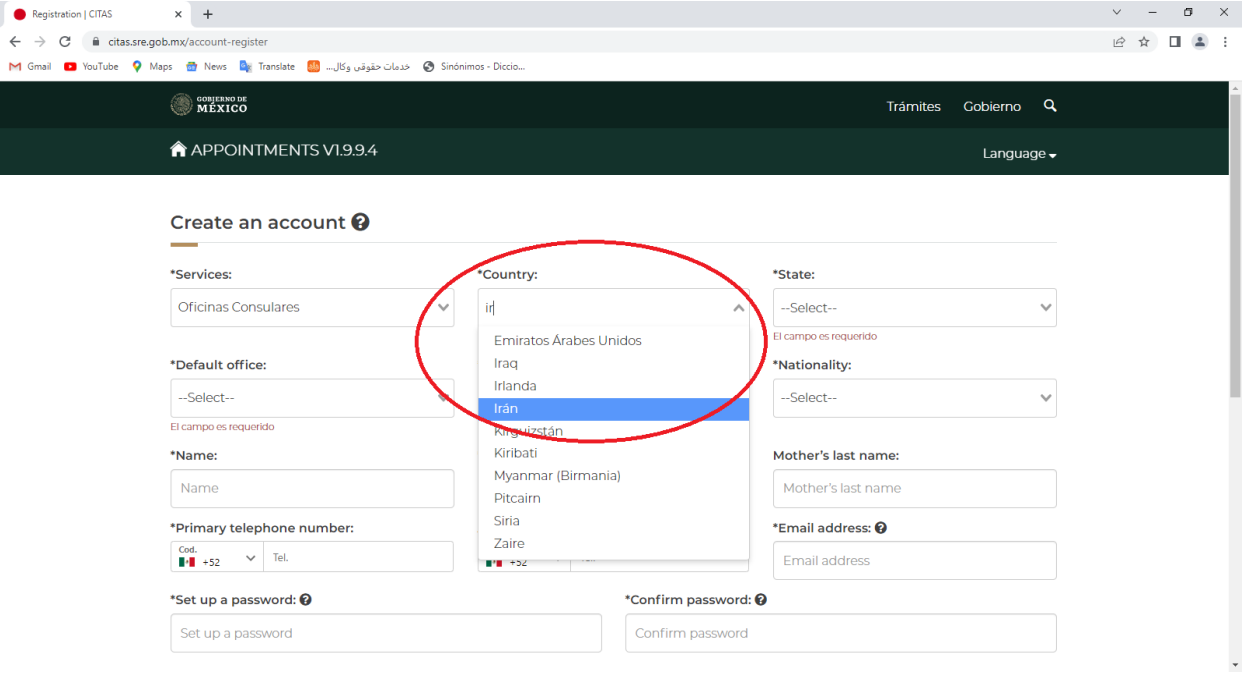

-4 در قسمت state نام استان و یا ایالتی که در آن دفتر کنسولگری قرار دارد و برای شما مناسب است را انتخاب کنید. به برای افرادی که ایران را از قبل انتخاب کردهاند، تنها گزینهی موجود یعنی Tehran را انتخاب کنی

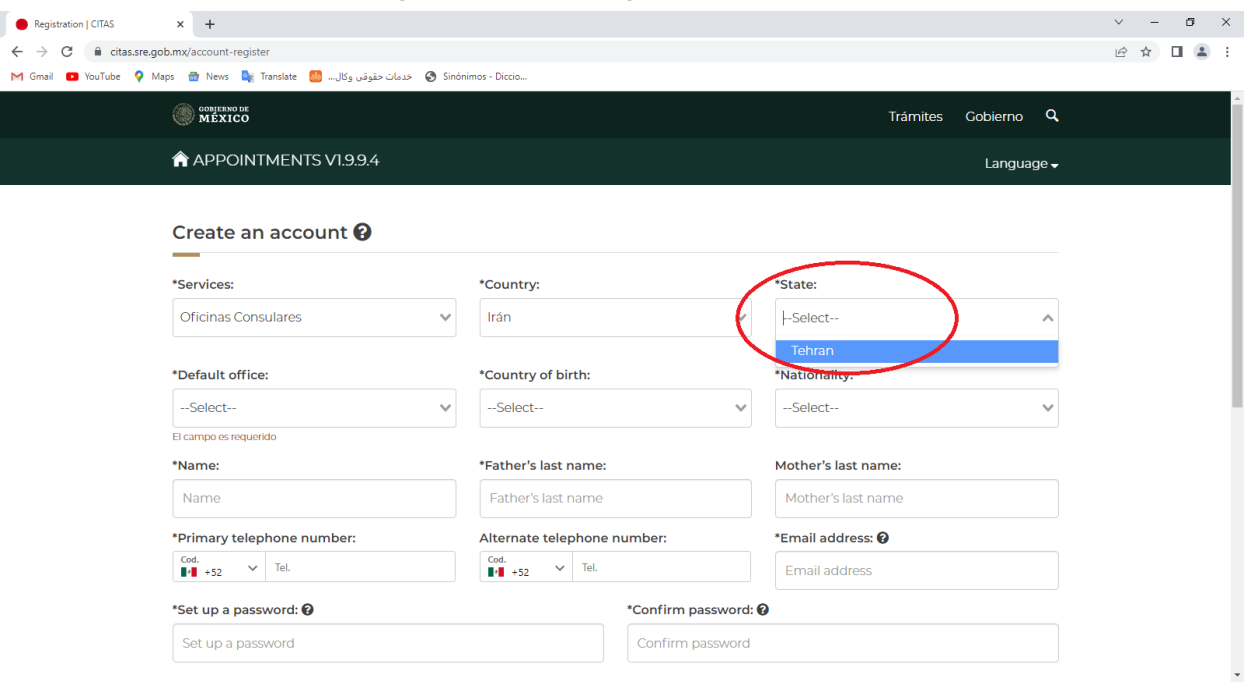

-5 در قسمت Office Default دفتری که به شما نشان میدهد را انتخاب کنید. به عنوان مثال افرادی که از قبل ایران و تهران را انتخاب کردند، تنها گزینهی موجود یعنی گزینهی Teheran را انتخاب نمایید.

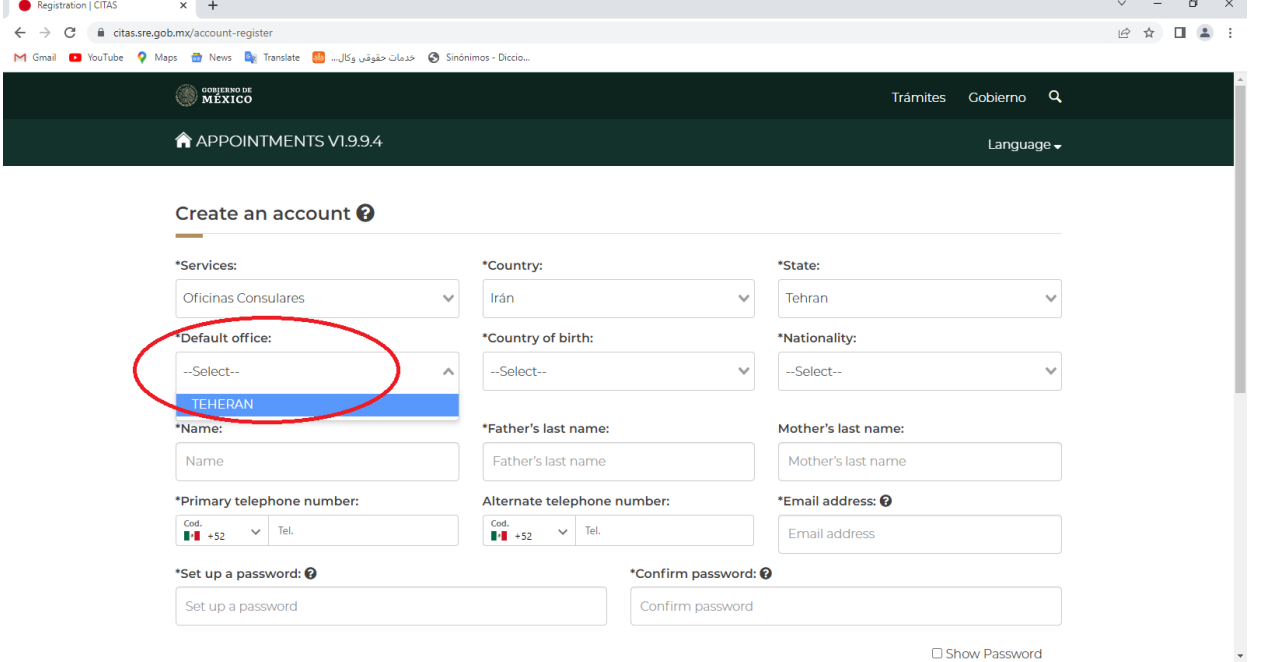

-6 در قسمت Birth of Country نام کشوری که در آن به دنیا آمدهاید را وارد کنید. به عنوان مثال اگر از اتباع افغانستان هستید کشور افغانستان را وارد بفرمایید و یا اگر در ایران به دنیا آمدهاید کشور ایران را وارد نمایید.

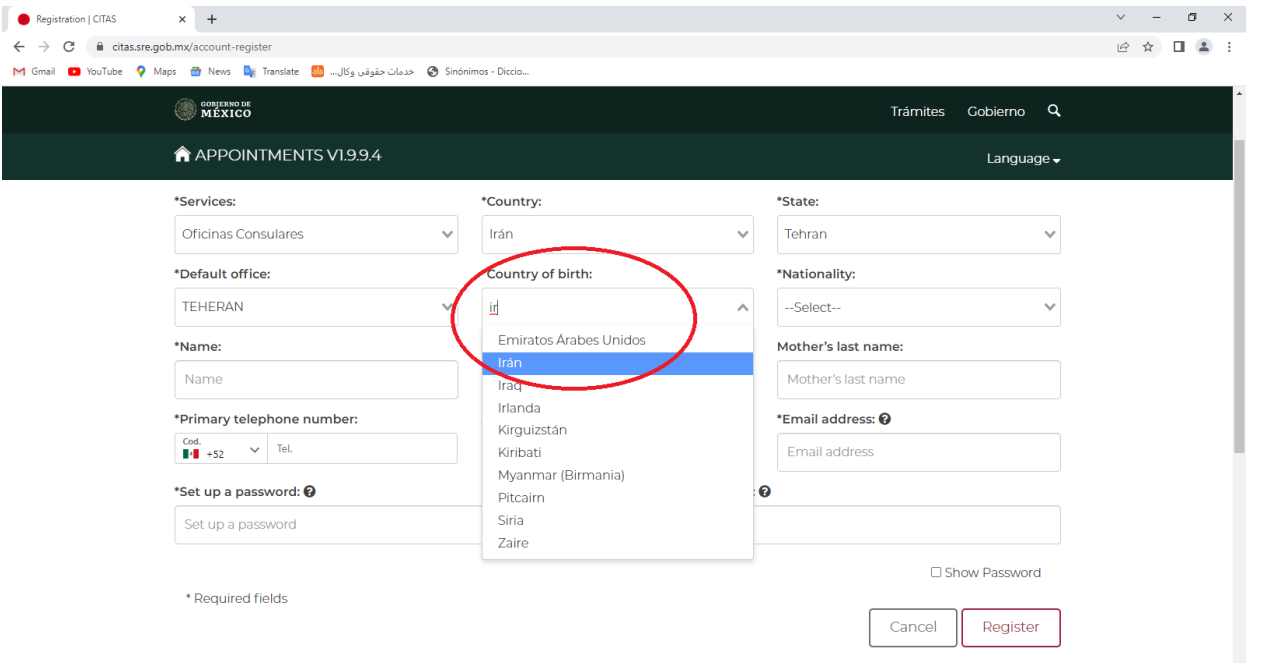

-7 در قسمت Nationality ملیت خود را وارد نمایید. به عنوان مثال اگر دارای ملیت ایرانی هستید در این قسمت iraní را انتخاب نمایید.

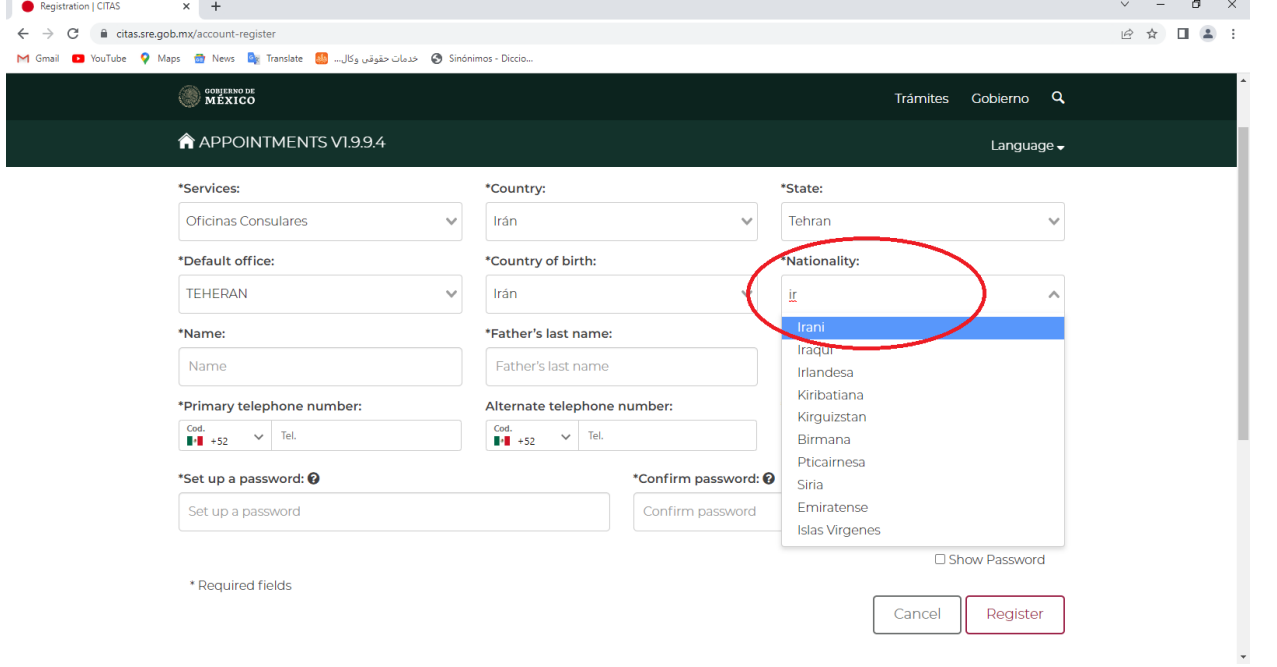

-8 در قسمت Name نام خود را وارد کنید.

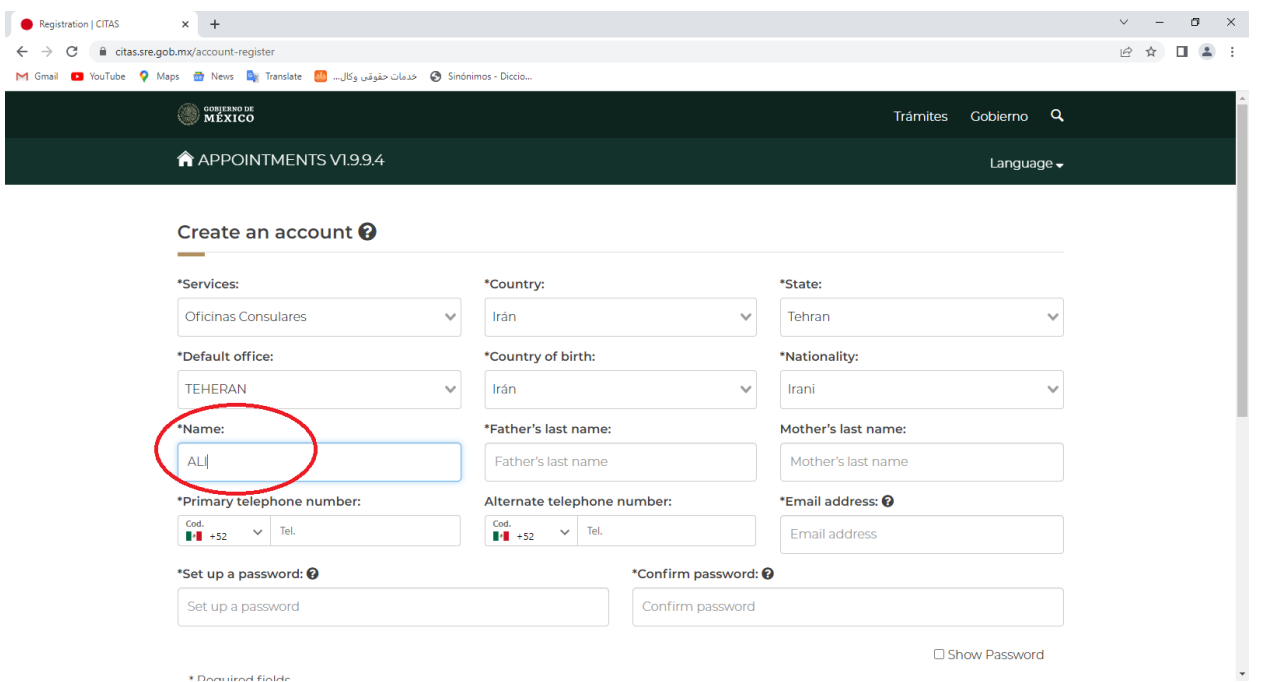

## -9 در قسمت name last s'Father نام خانوادگی خود را وارد کنید.

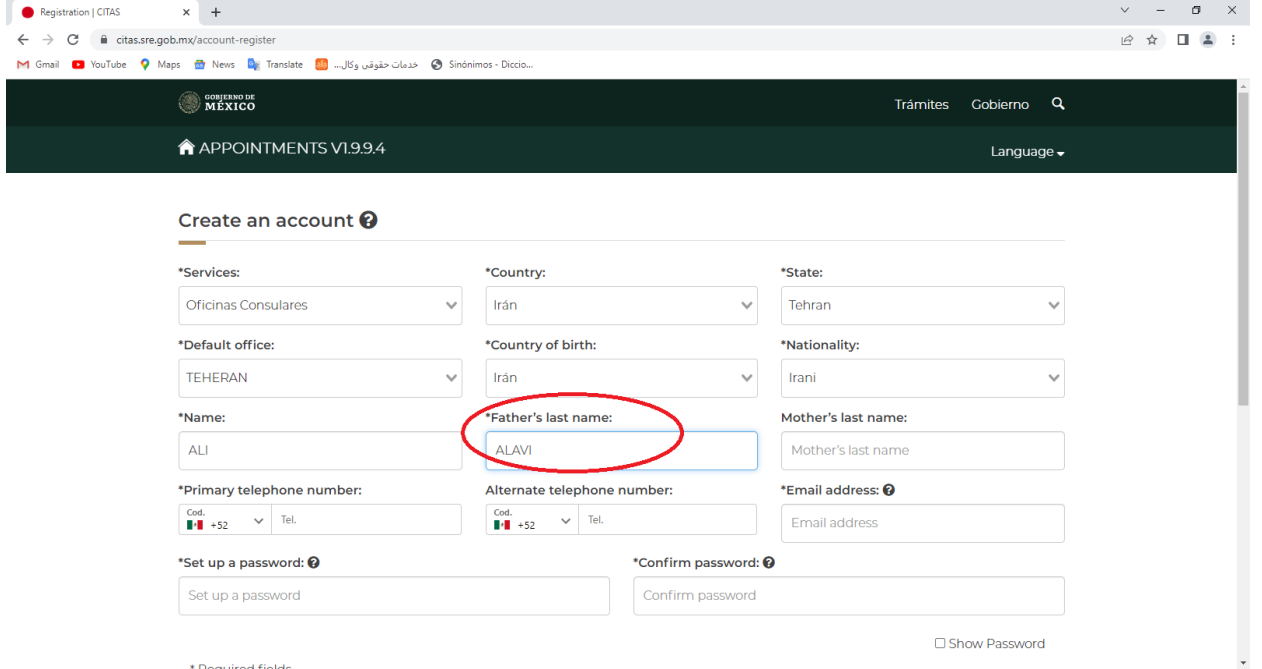

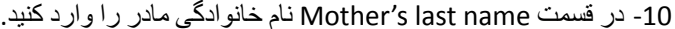

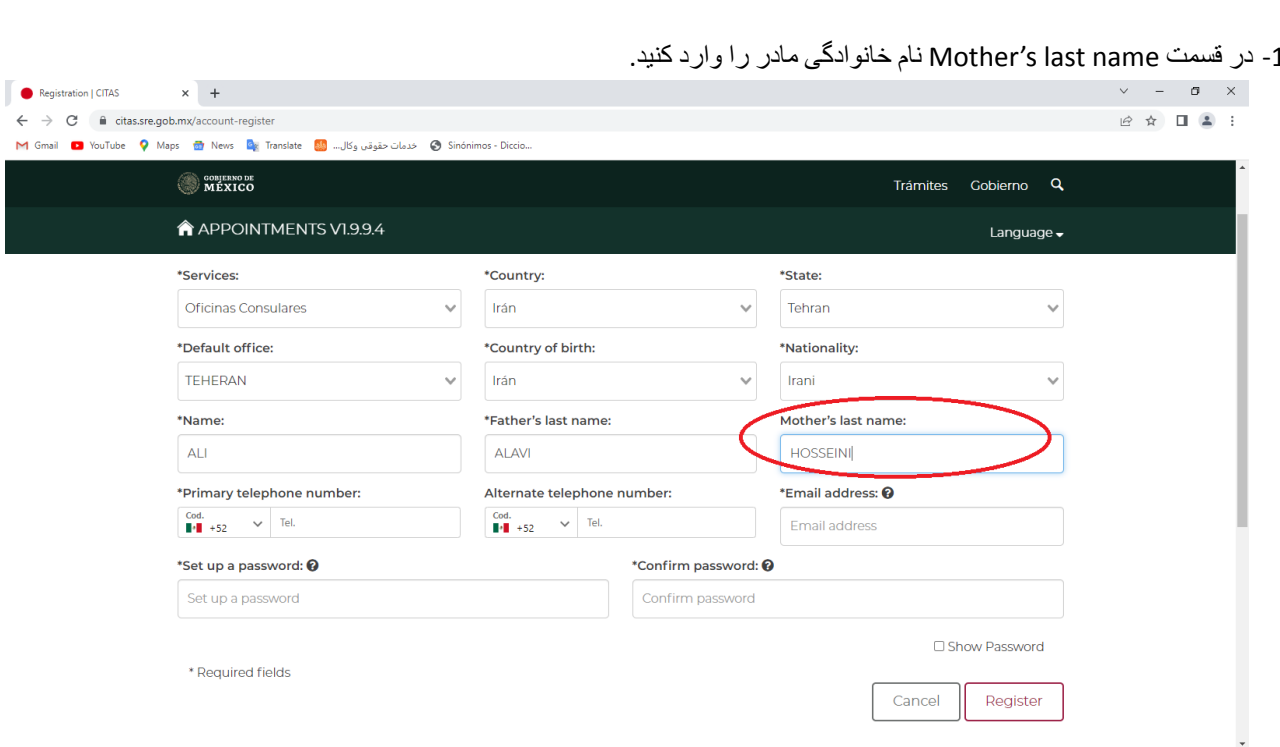

-11 در قسمت number telephone Primary شماره تلفن خود را با پیششماره مربوطه وارد کنید.

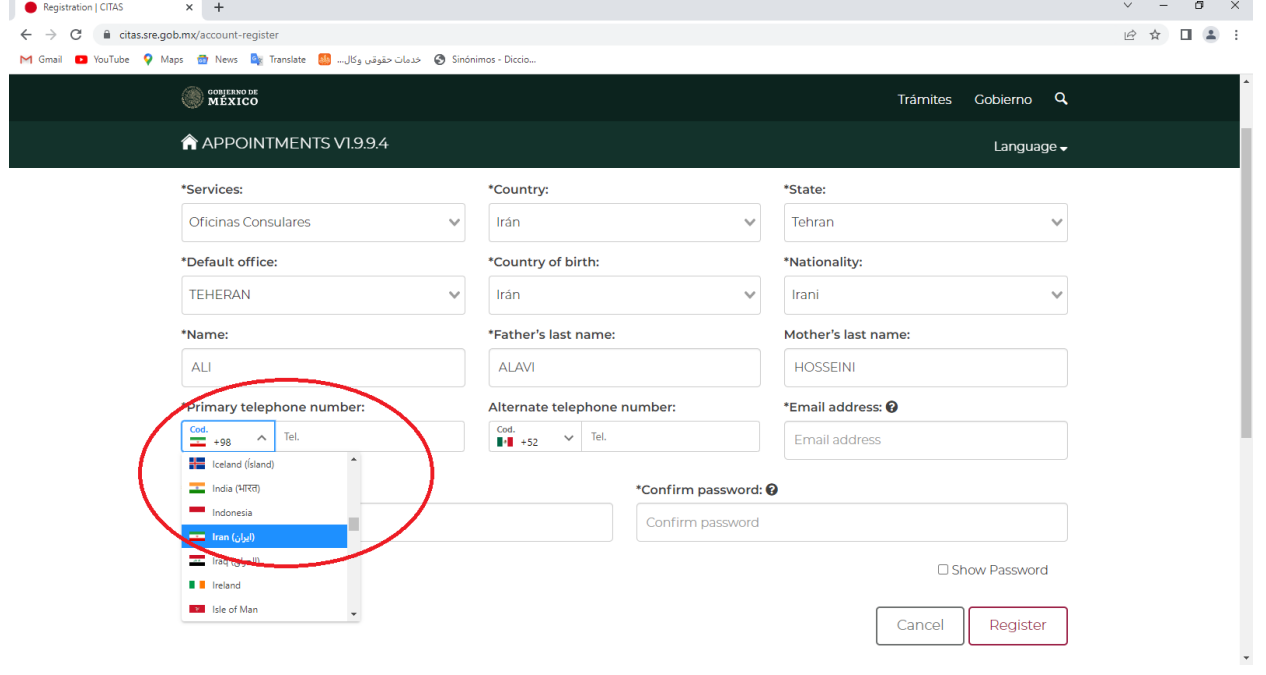

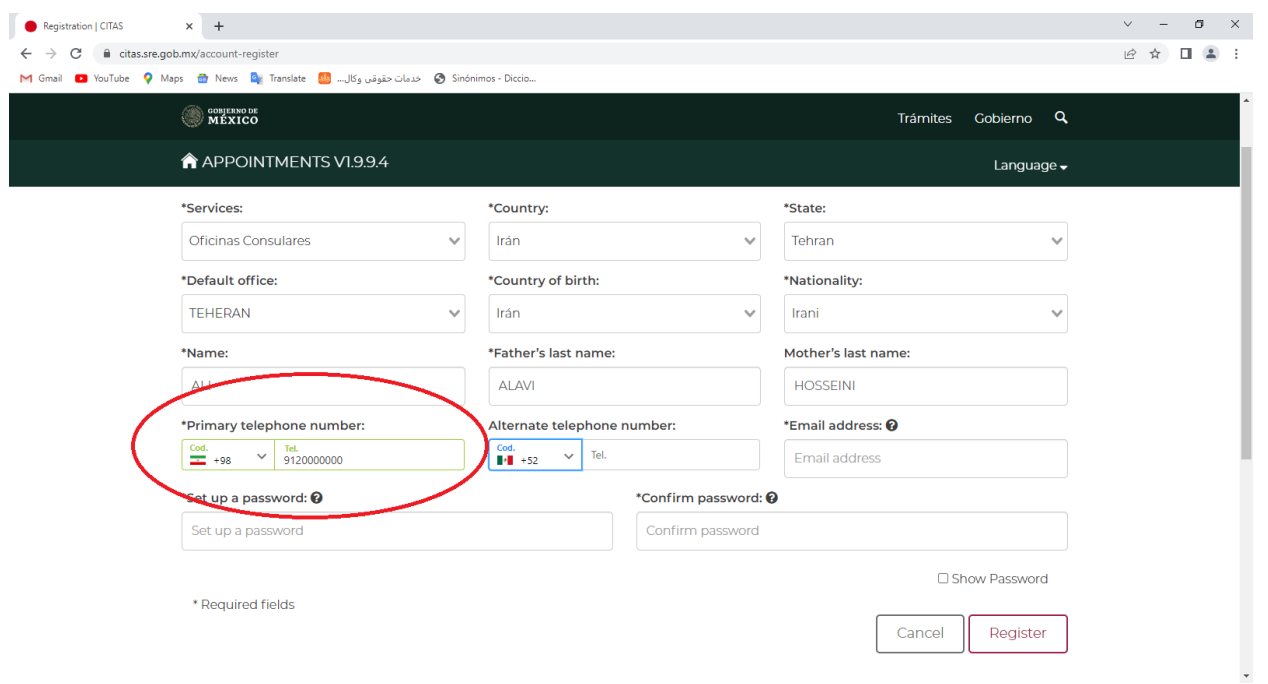

12- در صورتی که شمار می دیگری دارید آن را در قسمت Alternate telephone number به منوال قسمت 11 وارد<br>بفرمایید.

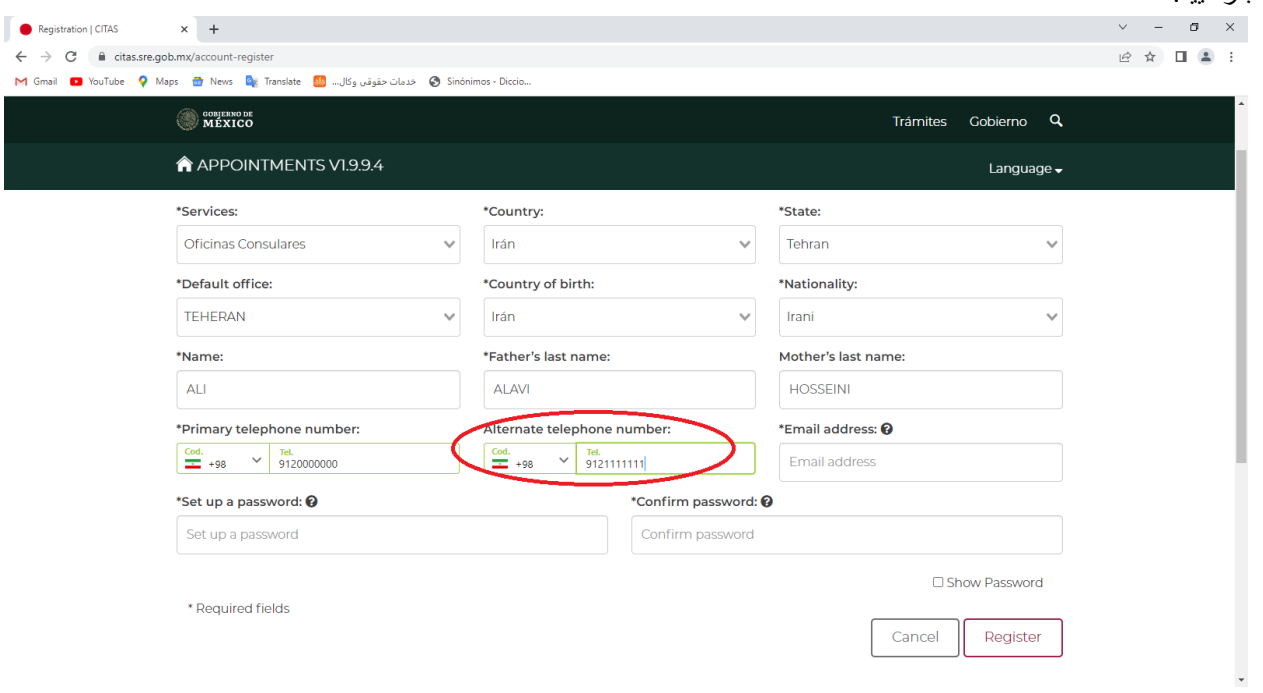

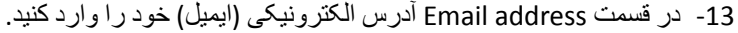

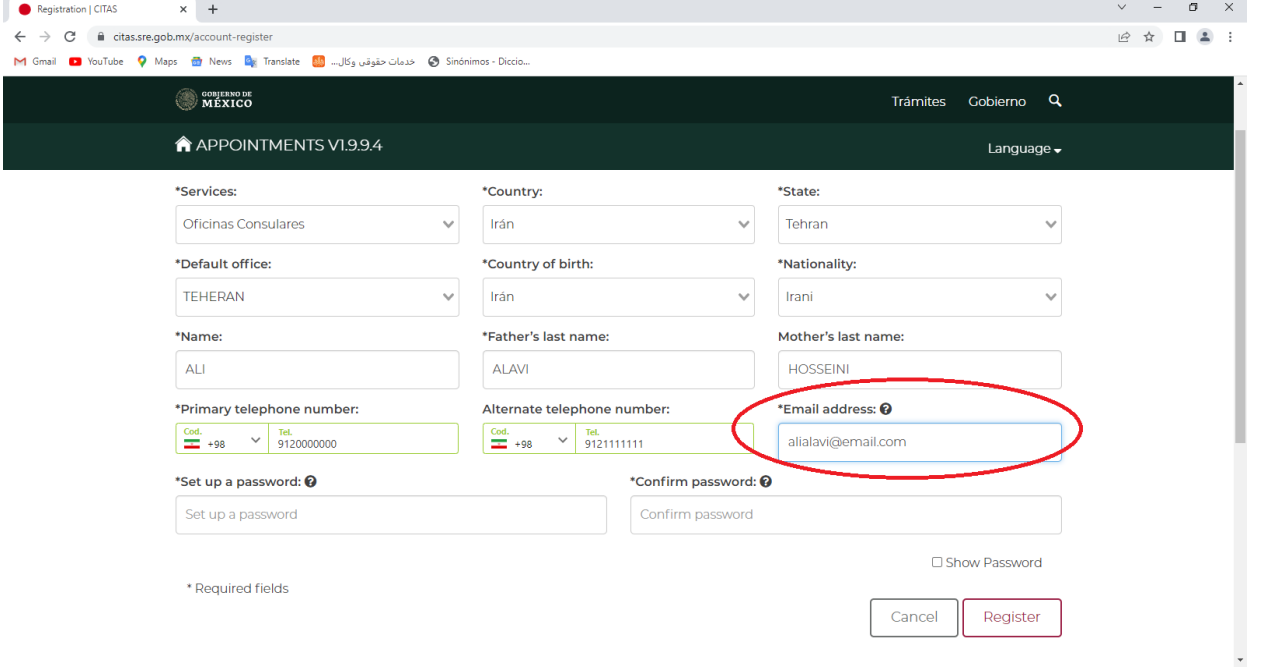

-14 در مرحلهی password new a up Set برای خود رمز انتخاب کنید و و در مرحلهی Password Confirm رمز خود را تکرار کنید. توجه داشته باشید که رمزتان ترکیبی از حروف یزرگ و کوچک، اعداد و علامت(\*/-+) باشد.

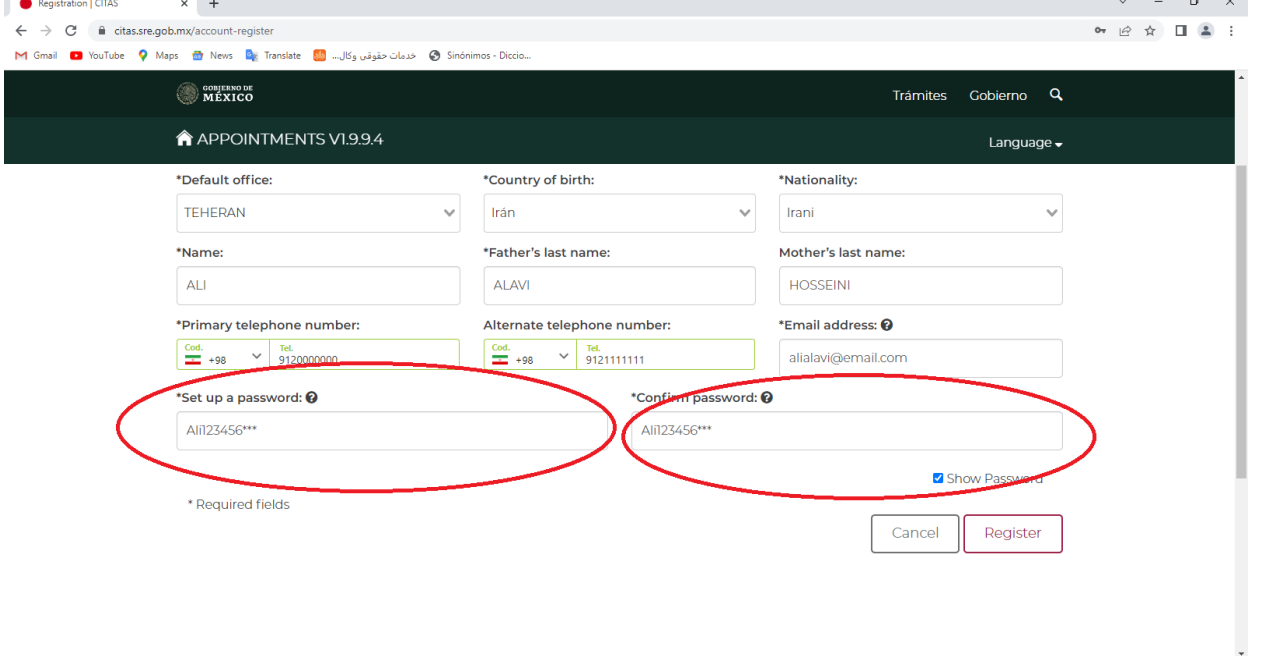

-15 در این مرحله شما میبایستی از طرف سفارت ایمیلی دریافت کنید و در این مرحله میتوانید با کلیک کردن روی قسمت here در ایمیل دریافتی با وارد کردن ایمیل در قسمت Email و وارد کردن رمزی که در مرحلهی قبل تعیین کردید در قسمت Password وارد حساب کاربری خود شوید و در آنجا با تکمیل اطالعات الزم میتوانید در صورت موجود بودن وقت سفارت بگیرید.